## **Recording with Effects**

You can add various effects to videos and still images to create a different atmosphere from the usual recording.

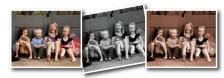

- \*The image is only an impression.
- ${\it 1}$  Touch  ${\it le m}$  to display the menu.

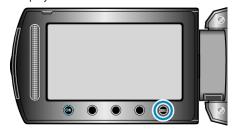

2 Select "MANUAL SETTING" and touch @.

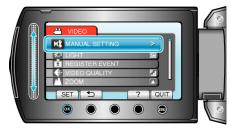

3 Select "EFFECT" and touch @

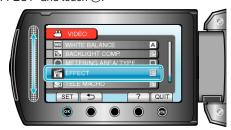

4 Select the effect setting and touch 68.

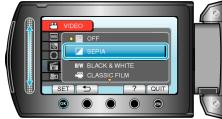

| Setting          | Details                                                                                                    |
|------------------|----------------------------------------------------------------------------------------------------|
| OFF              | No effect.                                                                                                    |
| SEPIA            | Gives images a brownish tint like old photographs.                                                                               |
| BLACK &<br>WHITE | Records in black and white like old TV images.                                                                                   |
| CLASSIC<br>FILM  | Skips frames to give images of the effect of an old movie.  This can only be set in the video mode.                              |
| STROBE           | Enables the image to look like a series of consecutive snapshots by skipping frames.     This can only be set in the video mode. |

## NOTE:-

• Settings can be adjusted separately for videos and still images.